# СОГЛАСОВАНО

Первый заместитель генерального директора - заместитель по научной работе ФГУП «ВНИИФТРИ»

А.Н. Щипунов  $\frac{29}{1}$  $2022$  г.

# Государственная система обеспечения единства измерений

# Томографы ультразвуковые Pundit

# МЕТОДИКА ПОВЕРКИ

# МП 651-22-088

## 1 Общие положения

1.1 Настоящая методика поверки распространяется на томографы ультразвуковые Pundit (далее - томографы), изготавливаемые компанией «Proceq SA», Швейцария, используемые в качестве рабочих средств измерений, и устанавливает методы и средства первичной и периодической поверок. Томографы предназначены для измерения толщины и контроля состояния конструкций из бетона, железобетона, камня при одностороннем доступе к ним. При контроле состояния конструкций томографы позволяют обнаружить и измерить глубину расположения: инородных включений, полостей, расслоений и трещин.

1.2 Метрологические характеристики томографов указаны в таблице 1 Таблина 1

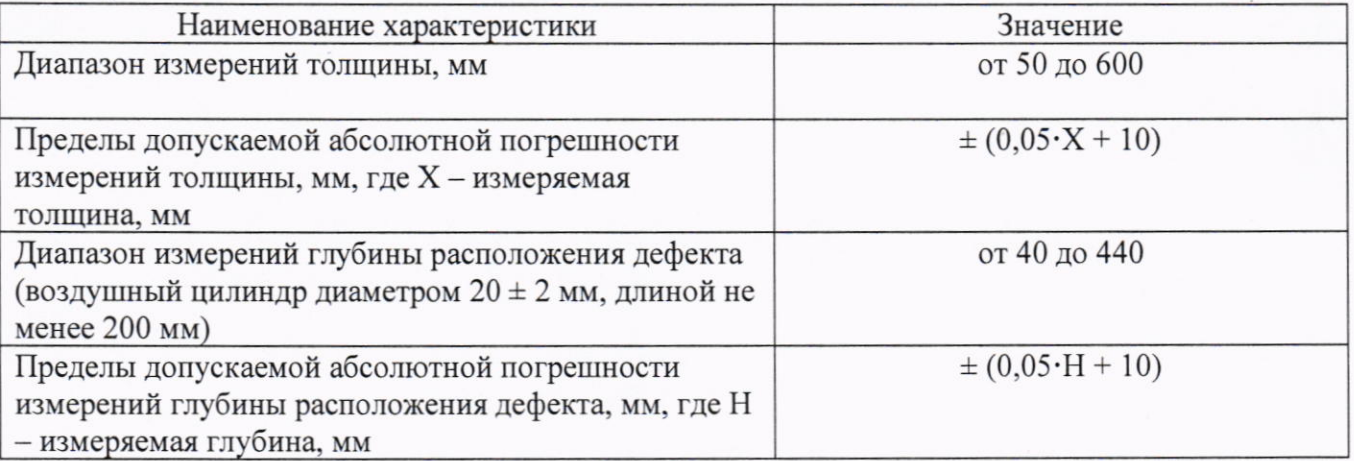

1.3 По итогам проведения поверки должна обеспечиваться прослеживаемость при передаче единицы от ГЭТ 2-2021 к средствам измерений.

### 2 Перечень операций поверки

2.1 При проведении поверки должны быть выполнены операции, указанные в таблице 2.

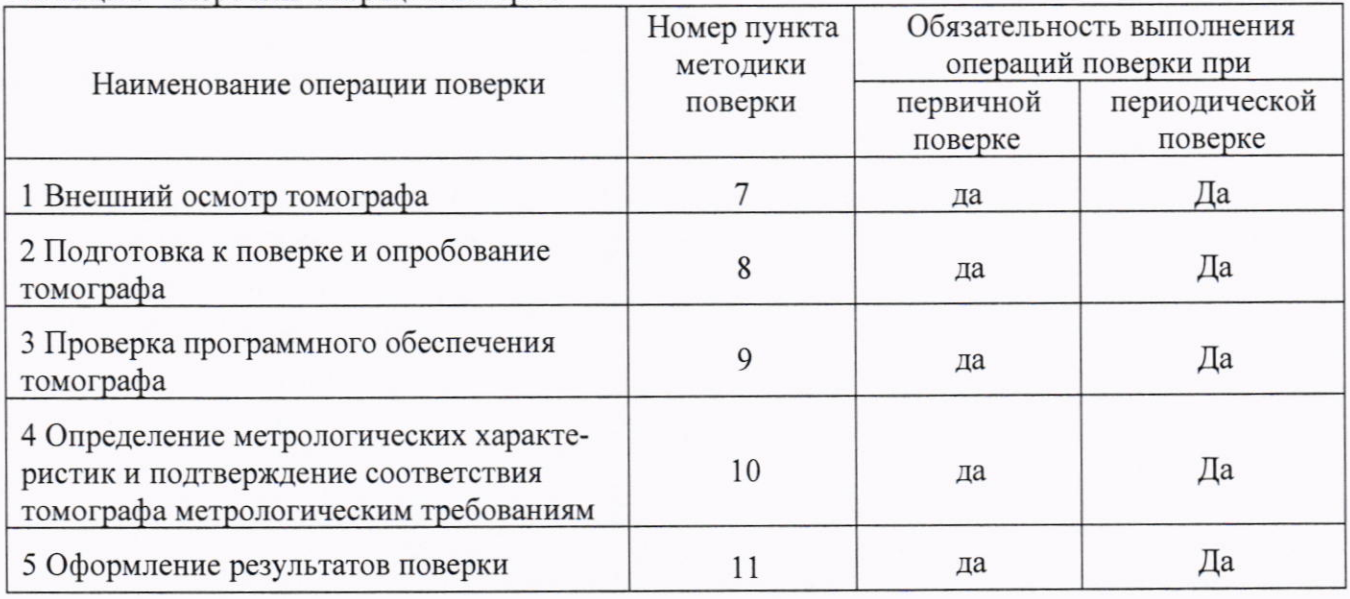

Таблина 2 – Перечень операний поверки

В случае получения отрицательного результата при проведении одной из операций  $2.2$ поверку прекращают, а томограф признают не прошедшим поверку.

# 3 Требования к условиям проведения поверки

3.1 При проведении поверки должны соблюдаться следующие условия:

- температура окружающего воздуха от 15 до 35 °С;

- относительная влажность окружающего воздуха не более 80 %.

# 4 Требования к специалистам, осуществляющим поверку

4.1 К работе допускаются лица, имеющие среднее или высшее техническое образование и аттестованные в качестве поверителя в данной области измерений, обученные правилам техники безопасности и полностью изучившие руководство по эксплуатации (далее - РЭ) томографов и настоящую методику поверки.

#### 5 Метрологические и технические требования к средствам поверки

5.1 При проведении поверки должны быть применены средства, указанные в таблице 3.

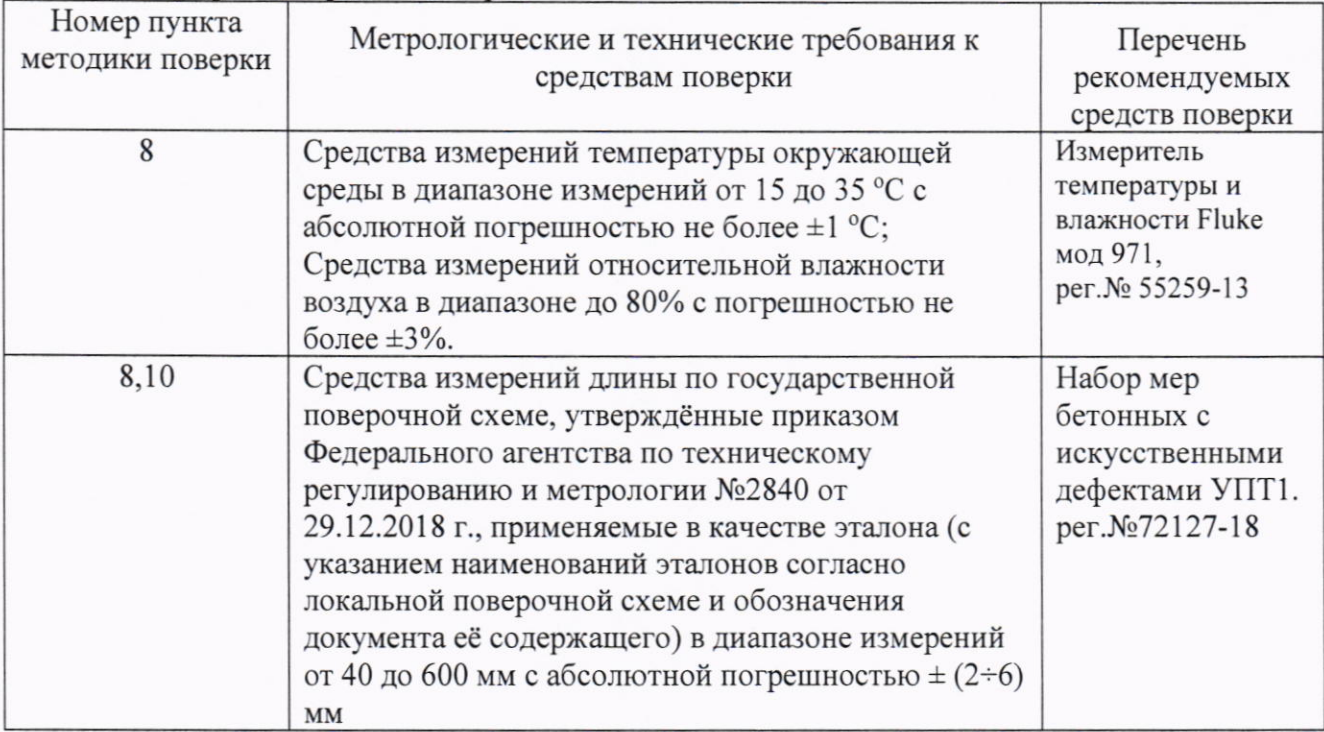

Таблица 3 - Перечень средств поверки

5.2 Применяемые средства поверки должны быть поверены.

5.3 Допускается применение аналогичных средств поверки, обеспечивающих требуемую точность передачи единиц длины поверяемому томографу.

#### 6 Требования по обеспечению безопасности проведения поверки

6.1 При проведении поверки должны быть соблюдены «Правила технической эксплуатации электроустановок потребителей», утвержденные Минэнерго России 13 января 2003 года, «Межотраслевые правила по охране труда (правила безопасности) при эксплуатации электроустановок. ПОТ Р М-016-2001», утвержденные Министерством энергетики РФ 27 декабря 2000 года и Министерством труда и социального развития РФ 5 января 2001 года (с поправками от 01 июля 2003 года).

6.2 При проведении поверки должны быть соблюдены требования безопасности согласно ГОСТ 12.3.019-80.

#### 7 Внешний осмотр томографа

7.1. При проведении внешнего осмотра томографа проверить:

- соответствие внешнего вида и комплектности требованиям нормативно-технической документации (РЭ и описанию типа);

- наличие маркировки, подтверждающей серийный номер;

- отсутствие видимых дефектов и механических повреждений, препятствующих работе томографа.

7.2 Результаты внешнего осмотра считать положительными и продолжить поверку, если выполняются все вышеперечисленные требования.

# 8 Подготовка к поверке и опробование томографа

8.1 Перед проведением поверки необходимо привести в рабочее состояние средства поверки в соответствии с указаниями, изложенными в их эксплуатационной документации.

8.2 Перед началом поверки поверяемый томограф и применяемые при его поверке средства поверки должны быть выдержаны в условиях, указанных в разделе 3 «Условия поверки» не менее двух часов.

8.3 Меры бетонные МБ1, МБ2 из набора мер бетонных с искусственными дефектами УПТ1 с габаритными размерами 500×200×50 мм устанавливаются гранью 500×200 мм на два опорных деревянных бруска, оси брусков должны быть параллельны стороне 200 мм и находиться на расстоянии (75 ± 5) мм от каждого из смежных рёбер. Установка мер показана на рисунке 1.

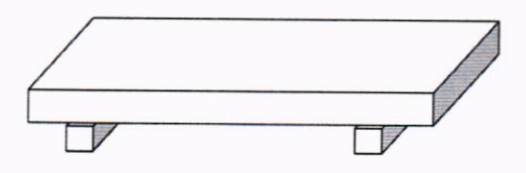

#### Рисунок 1

Меры бетонные МБЗ, МБ4 из набора мер бетонных с искусственными дефектами УПТ1 с габаритными размерами 500×600×200 мм устанавливаются гранью 500×200 мм на два опорных деревянных бруска, оси брусков должны быть параллельны стороне 200 мм и находиться на расстоянии (100 ± 5) мм от каждого из смежных рёбер. Установка мер показана на рисунке 2.

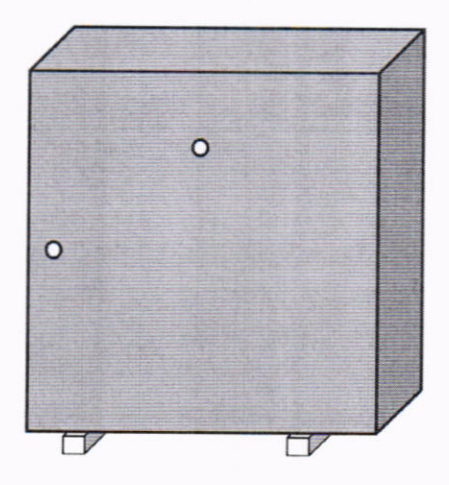

Рисунок 2

8.4 Для модификации Pundit 250 Array перед поверкой зарядить с помощью зарядного устройства аккумуляторы матричной антенной решётки (далее МАР) и электронного блока томографа, для модификаций Pundit PD8000, Pundit PD8050 зарядить с помощью зарядного устройства аккумулятор МАР и аккумулятор ноутбука.

8.5 Установить связь между поверяемым томографом и управляющим устройством в соответствии с РЭ, а именно:

- для модификации Pundit 250 Array соединить MAP с электронным блоком томографа интерфейсным кабелем (раздел «Эксплуатация» Часть 1 документа «Приборы ультразвуковые Pundit. Руководство по эксплуатации». Pundit Array PD - 01PЭ (далее РЭ));

#### 9 Проверка программного обеспечения томографа

9.1 Проверку программного обеспечения (далее - ПО) модификации томографа Pundit 250 Аггау (идентификацию) проводить по нижеприведенной методике:

- включить МРА, затем включить электронный блок томографа;

- на экране электронного блока высветится Главное меню. Главное меню томографа содержит пиктограммы с надписями: Измерение, Установки, Проводник, Система, Информация, Выход. Кликнув на пиктограмму Информация, открыть экран с данными о серийном номере прибора, версии контроллера, наименования и версии программного обеспечения.

Результаты занести в протокол (приложение А, таблица А.1).

9.2 Проверку программного обеспечения (далее - ПО) модификаций томографа Pundit PD8000 и PD8050 (идентификацию) проводить по нижеприведенной методике:

- включить МРА, затем включить планшет iPad томографа;

- запустить приложение Pundit Live Array, в основном меню приложения выбрать кнопку About, на экран будут выведены контактные данные представительств компании и информация о наименовании и версии ПО.

Результаты занести в протокол (приложение А, таблица А.1).

9.3 Результаты проверки ПО модификации томографа Pundit 250 Array считать положительными, если идентификационный данные ПО соответствуют данным, приведенным в таблине 4.

#### Таблина 4

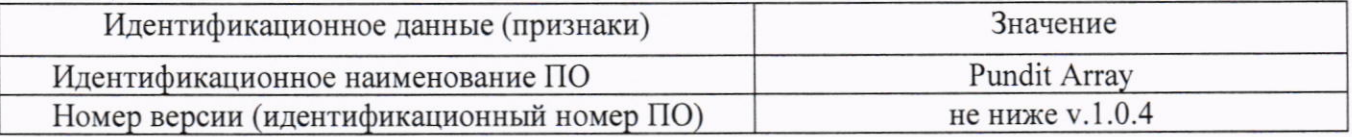

9.4 Результаты проверки ПО модификаций томографа Pundit PD8000 и Pundit PD8050 считать положительными, если идентификационные данные ПО соответствуют данным, приведенным в таблице 5.

#### Таблина 5

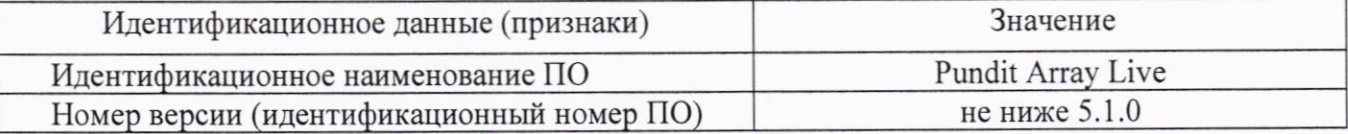

# 10 Определение метрологических характеристик и подтверждение соответствия томографа метрологическим требованиям

10.1 Проверка диапазона и определение абсолютной погрешности измерений толщины мер бетонных томографом модификации Pundit 250 Array.

10.1.1 Подготовить томограф и меры бетонные в соответствии с разделом 8 настоящей инструкции.

10.1.2 Для проверки диапазона измерений и определения абсолютной погрешности измерения толщины выполнить измерения на мерах из набора мер бетонных с искусственными дефектами УПТ1:

1) МБ1 и МБ3 (меры с низкой прочностью бетона);

2) МБ2 и МБ4 (меры с высокой прочностью бетона).

Измерения выполнить при толщинах мер: 50 мм - нижняя граница диапазона измерений; 600 мм - верхняя граница диапазона измерений; 200 и 500 мм - значения внутри диапазона измерений. Для каждого измерения толщины определить абсолютную погрешность.

10.1.3 В соответствии с разделом «Проведение измерений» Части 1 РЭ определить скорость ультразвука и смещение нуля.

Смещение нуля определяется при измерении каждой серии измерений на основе анализа «А скана».

10.1.4 Для измерения толщины 50 мм МАР томографа установить на рабочую поверхность меры МБ1 или МБ2 (см. рисунок 3).

Установить следующие значения параметров в меню «Настройки»:

• подавление поверхностной волны - откл.;

- стабилизатор В-скана вкл.;
- перекрытие В сканов 0;
- компенсация дифференциального усиления вкл.;
- дополнительное конечное усиление 0;
- задержка импульса 50 мкс.

Установить в экране В-скана скорость ультразвука, полученную в результате измерения для данной меры по п. 10.1.3.

Измерения толщины меры выполнять в соответствии с разделом «Проведение измерений» Части 1 РЭ, при измерениях проводить анализ А-скана: определить начало импульса и точку отражения сигнала на границе меры, получить значение толщины вычитанием первого из второго.

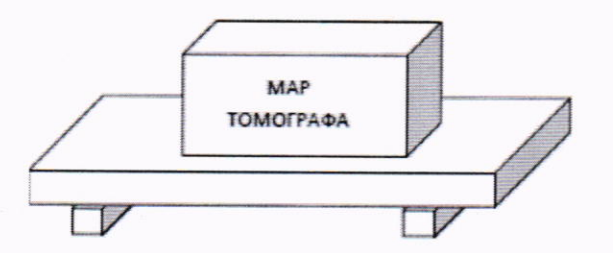

Рисунок 3. Установка МАР томографа на меры МБ1.МБ2.

10.1.5 Измерения толщины мер бетонных 200, 500 и 600 мм. Установить следующие значения параметров в меню «Настройки»:

- подавление поверхностной волны вкл.;
- стабилизатор В-скана вкл.;
- перекрытие В сканов  $-0$ ;
- компенсация дифференциального усиления вкл.;
- дополнительное конечное усиление 0;
- смещение нуля  $-15$  мкс;
- задержка импульса 8 мкс.

Установить в экране В-скана скорость ультразвука соответствующую материалу меры. Для определения абсолютной погрешности измерения толщины:

- 200 мм МАР томографа приложить керамическими датчиками к поверхности меры МБЗ или МБ4, как показано на рисунке 4;
- 500 мм МАР томографа приложить керамическими датчиками к поверхности меры МБЗ или МБ4, как показано на рисунке 5;
- 600 мм МАР томографа приложить керамическими датчиками к поверхности меры МБЗ или МБ4, как показано на рисунке 6.

Установить на экране В-скана скорость ультразвука, полученную в результате измерения для данной меры по п. 10.1.3. Измерения толщины выполнять в соответствии с разделом «Проведение измерений» Части 1 РЭ, при измерениях проводить анализ А-скана: определить начало импульса и точку отражения сигнала на границе меры, получить значение толщины вычитанием первого из второго.

стр. 7 из 13

Внимание: Не забывайте при переходе с одной меры на другую корректировать значение скорости ультразвука.

10.1.6 Абсолютную погрешность  $\Delta_T$  результата измерения толщины вычислить по формуле (1):

$$
\Delta_{\rm T} = \rm T_{\rm T} - \rm T_{\rm M} \,, \tag{1}
$$

где Т<sub>т</sub> - результат измерения толщины меры томографом, мм;

Т<sub>м</sub> - приписанное значение толщины меры, присвоенное поверяющей организацией по результатам последней поверки набора мер бетонных с искусственными дефектами УПТ1, MM.

Результаты занести в протокол (приложение А, таблица А.2).

10.1.7 Результат поверки томографа считается положительным, если абсолютная погрешность каждого измерения толщины меры бетонной меньше или равна  $\pm (0.05 \cdot X + 10)$ мм, где X - толщина меры в мм.

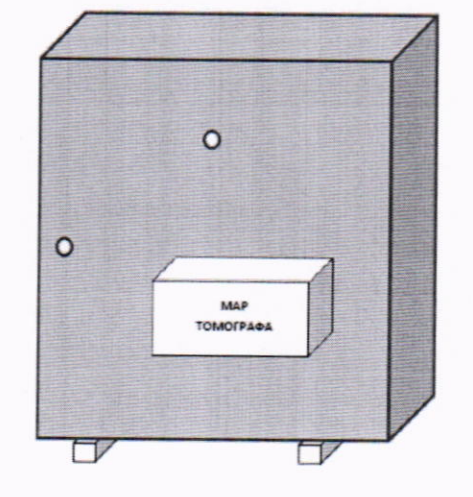

Рисунок 4. Установка МАР томографа на меры МБЗ и МБ4 для измерения толщины 200 MM.

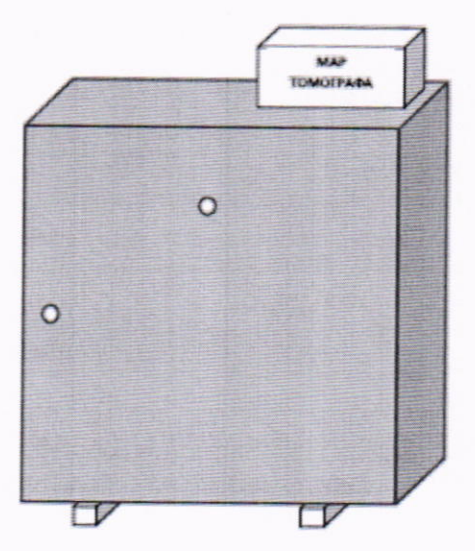

Рисунок 5. Установка МАР томографа на меры МБЗ и МБ4 для измерения толщины 500 MM.

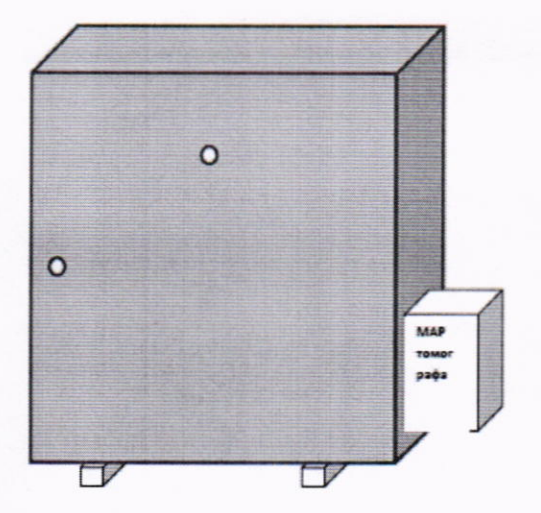

Рисунок 6. Установка МАР томографа на меры МБЗ и МБ4 для измерения толщины 600 мм.

10.2 Проверка диапазона и определение абсолютной погрешности измерений толщины мер бетонных томографами модификаций Pundit PD8000 и Pundit PD8050.

10.2.1 Подготовить томограф и меры бетонные в соответствии с разделом 8 настоящей инструкции.

10.2.2 При проверке диапазона и определении абсолютной погрешности измерений толщины мер бетонных измерения проводить на мерах из набора мер бетонных с искусственными дефектами УПТ1 в соответствии с п. 10.1.2.

10.2.3 В соответствии с разделом Части 2 «Калибровка» РЭ определить скорость ультразвука и смещение нуля.

10.2.4 Определение абсолютной погрешности измерения толщины мер бетонных 50, 200, 500 и 600 мм.

Измерения толщины выполнять в соответствии с разделом «Проведение измерений с помощью прибора PD8. Line Scan» Части 2 РЭ, при измерениях проводить анализ Line-скана: определить начало импульса и точку отражения сигнала на границе меры, получить значение толщины вычитанием первого из второго.

Установку МАР на меры бетонные для определения абсолютной погрешности измерения толщины проводить в зависимости от измеряемой толщины следующим образом:

- 50 мм МАР томографа прижать керамическими датчиками к поверхности меры МБ1 или МБ2, как показано на рисунке 3;
- 200 мм МАР томографа прижать керамическими датчиками к поверхности меры МБЗ или МБ4, как показано на рисунке 4;
- 500 мм МАР томографа прижать керамическими датчиками к поверхности меры МБЗ или МБ4, как показано на рисунке 5;
- 600 мм МАР томографа прижать керамическими датчиками к поверхности меры МБЗ или МБ4, как показано на рисунке 6.

Абсолютная погрешность измерений вычисляется по формуле (1).

Результаты занести в протокол (приложение А, таблица А.2).

10.2.5 Результат поверки томографа считается положительным, если абсолютная погрешность каждого измерения толщины меры бетонной меньше или равна  $\pm (0.05 \cdot X + 10)$ мм, где X - толщина меры в мм.

10.3 Проверка диапазона и абсолютной погрешности измерений глубины расположения дефекта в мерах бетонных (воздушный цилиндр диаметром 20 мм и длиной 200 мм)

10.3.1 Настройку томографов модификации Pundit 250 Array к измерениям провести по пункту 10.1.4, томографов модификаций Pundit PD8000 и Pundit PD8050 по п. 10.2.3 и п.10.2.4 настоящей методики.

10.3.2 Для проверки диапазона измерений и определения абсолютной погрешности измерений глубины расположения дефекта провести измерения на бетонных мерах из набора

мер бетонных с искусственными дефектами УПТ1 в крайних точках заявленного диапазона измерений (40 и 440 мм) и одной точке (140 мм) в середине диапазона (см. рисунок 2):

1) от поверхности Б до отверстия №1 (40 мм):

2) от поверхности В до отверстия №2 (140 мм);

3) от поверхности Г до отверстия №1 (440 мм).

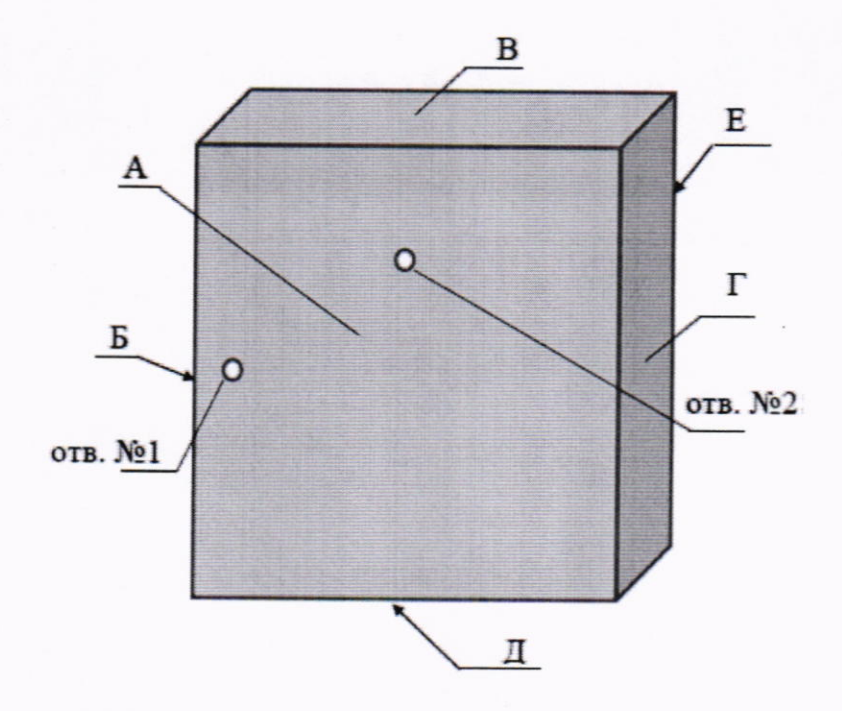

Рисунок 7 - Обозначение торцевых поверхностей мер бетонных МБЗ и МБ4

10.3.3 Измерения по пункту 10.3.2 выполнить на 2-х мерах МБЗ и МБ4.

10.3.4 При измерениях глубины расположения дефекта в случаях 1) 40 мм, 2) 140 мм из пункта 10.3.2 МАР томографа устанавливается приблизительно в центр грани, от которой производится измерение глубины расположения отверстия моделирующего дефект. При измерении глубины расположения дефекта в случае 3) 440 мм из пункта 10.3.2 МАР томографа устанавливается, подобно установке на рисунке 5, таким образом, чтобы рабочая часть МАР находилась над отверстием №1, но не захватывала отверстие №2.

Абсолютную погрешность  $\Delta_{\Gamma}$  результата измерения глубины расположения дефекта вычислить по формуле (2):

$$
T = \Gamma_T - \Gamma_M, \qquad (2)
$$

где  $\Gamma_T$  – результат измерения глубины расположения дефекта томографом, мм;

Гм - приписанное значение глубины расположения дефекта меры, присвоенное поверяющей организацией по результатам последней поверки набора мер бетонных с искусственными дефектами УПТ1, мм.

Результаты занести в протокол (приложение А, таблица А.3).

 $\Lambda$ 

10.3.5 Результат поверки томографа считается положительным, если абсолютная погрешность каждого измерения глубины расположения дефекта в мерах бетонных меньше или равна  $\pm (0.05 \cdot H + 10)$  мм, где  $H -$  расстояния до дефекта в мм.

### 11 Оформление результатов поверки

11.1 Результаты поверки занести в протокол. Рекомендуемая форма протокола приведена в приложении А.

стр. 10 из 13

11.2 Результаты поверки томографа подтверждаются сведениями о результатах поверки средств измерений, включенными в Федеральный информационный фонд по обеспечению единства измерений. При отрицательных результатах поверки выдается извещение о непригодности, оформленное в соответствии с действующими нормативными документами.

11.3 По заявлению владельца томографа или лица, представившего его на поверку, на средство измерений выдается свидетельство о поверке средства измерений, и (или) в паспорт (формуляр) томографа вносится запись о проведенной поверке, заверяемая подписью поверителя и знаком поверки, с указанием даты поверки, или выдается извещение о непригодности к применению средства измерений.

11.4 Нанесение знака поверки на томографы не предусмотрено.

Начальник отдела 320

C.M. Гаврилкин

Начальник лаборатории 330

## Приложение А (обязательное)

# к документу «Государственная система обеспечения единства измерений. Томографы ультразвуковые Pundit. Методика поверки» МП 651-22-088

Протокол №

# первичной/периодической поверки

» 20 года OT «

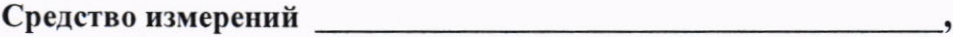

Серийный №

## Средства поверки

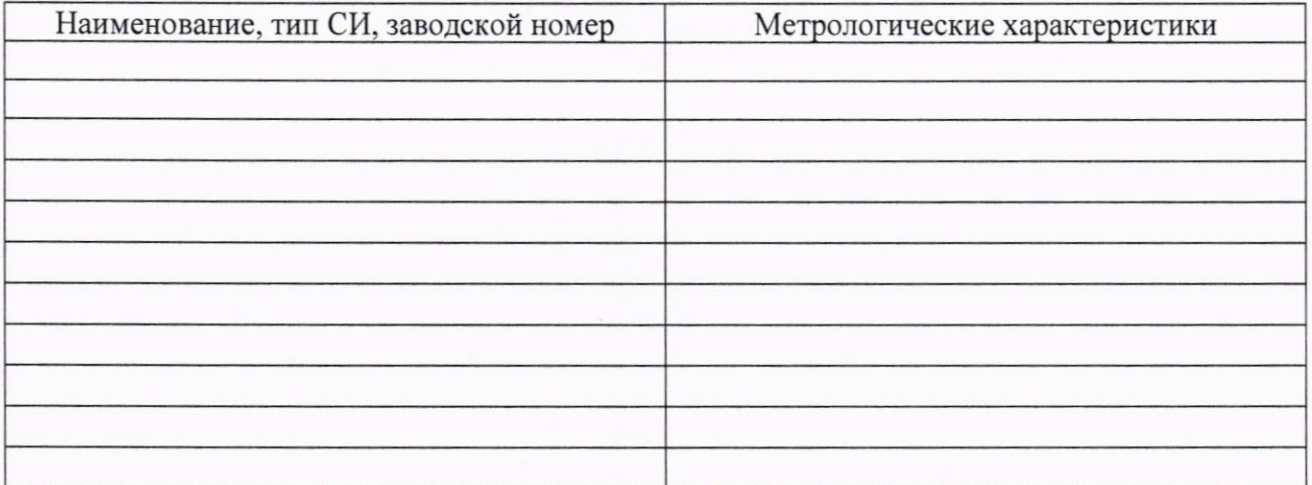

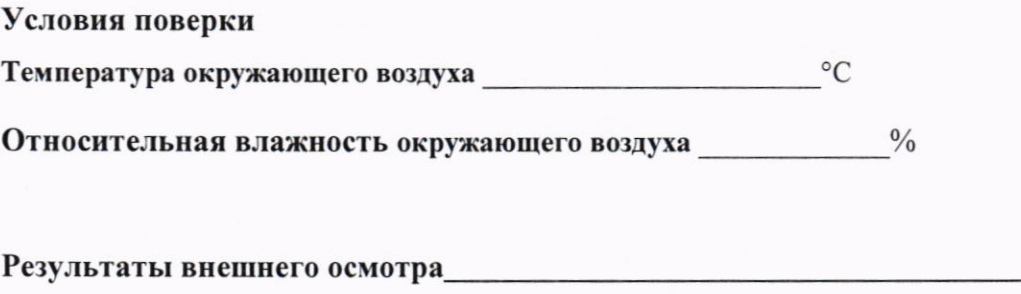

# Таблица А.1 - Проверка программного обеспечения (ПО) томографа

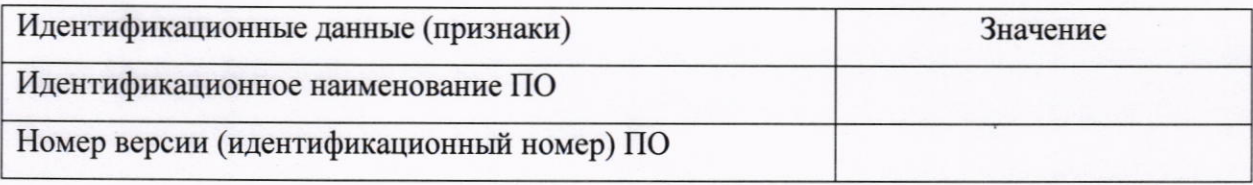

# Таблица А.2 - Протокол измерений толщины мер бетонных

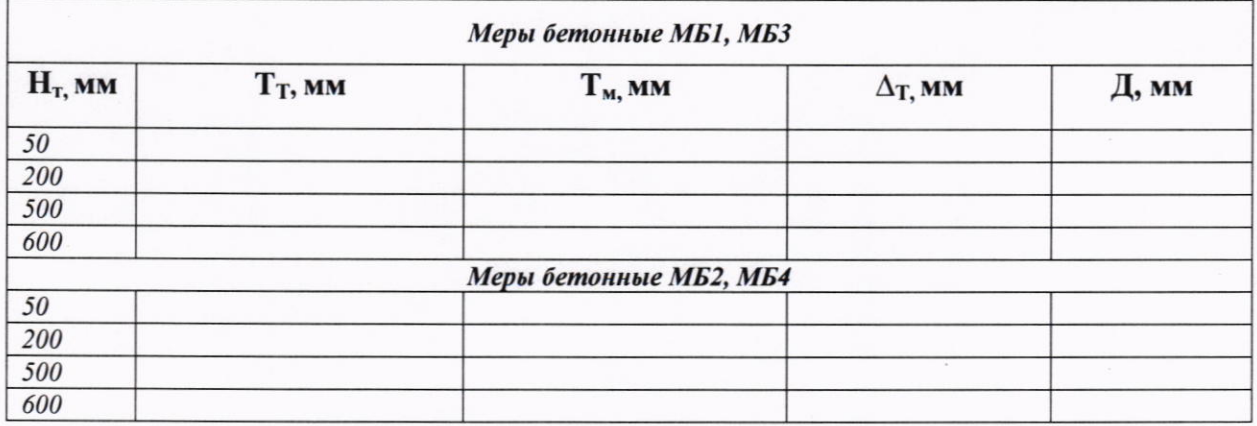

Где:

 $H_T$  – Номинальное значение толщины меры, мм

Тт - Результат измерений толщины томографом, мм

Тм - Толщина меры по свидетельству о поверке, мм

∆т - Абсолютная погрешность результата измерений толщины меры, мм

Д - Допускаемая абсолютная погрешность, мм

## Таблица А.З - Протокол измерений глубины расположения дефектов

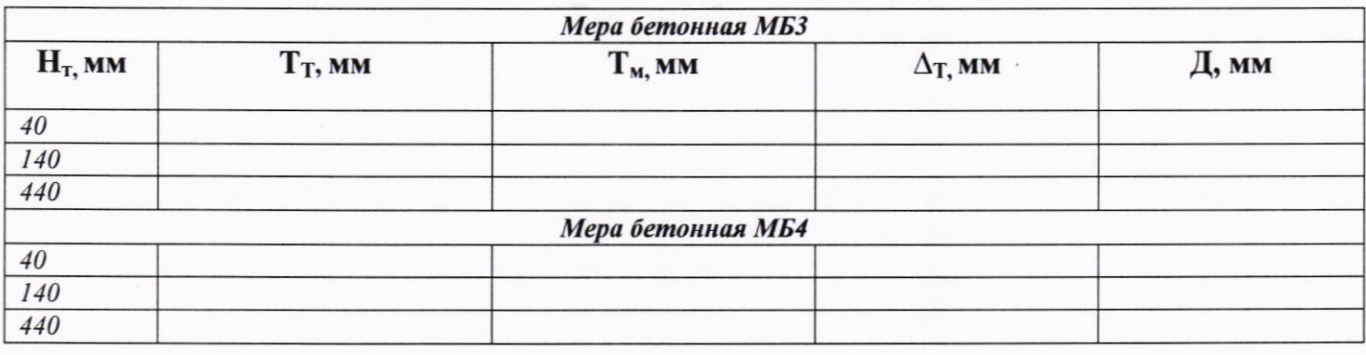

#### Где:

 $H_r$  - Номинальное значение глубины расположения дефекта, мм

Гт- Результат измерения глубины расположения дефекта, мм

Гм - Глубина до дефекта по свидетельству поверке, мм

 $\Delta_{\rm r}$  - Абсолютная погрешность результата измерений глубины расположения дефекта, мм

Д - Допускаемая абсолютная погрешность, мм

# Заключение:

Томограф является пригодным (непригодным) к применению.

<u>and a collapse the magnetic collapse of the set of the set of the set of the set of the set of the set of the set of the set of the set of the set of the set of the set of the set of the set of the set of the set of the s</u>

Поверитель